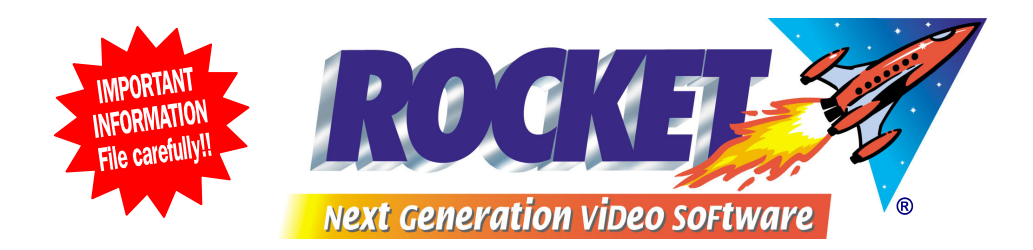

## *Help Desk Hints*

## *HOW TO SET UP A PROMOTION WITH A VOUCHER CODE*

*(These instructions valid ONLY for users of ROCKET software)*

**PROMOTIONS are wonderful tools and used properly, can change prices automatically and ROCKET can measure their effectiveness. If you have a special voucher that's been distributed around your suburb and it has a barcode or number on it, set it up as Follows: let's say this is for seven back catalogue movies for \$7 for seven days. Normally they are \$2 each.** 

- **1. Enter the voucher as a product using the barcode or number on the voucher as its UPC code. Add it to a product type called** *Vouchers***, with a selling price of zero.**
- **2. Go to** *Promotions setup***. Enter the description of this new promotion and the date range it is valid for. Do NOT tick Requires Voucher.**  $\rightarrow$
- **3. Staying on the first page, also add the** *Units Distributed* **and the** *Fixed Costs* **of having the voucher printed and delivered to local households.**
- **4. On the next page, set up what's to be included in the deal.**

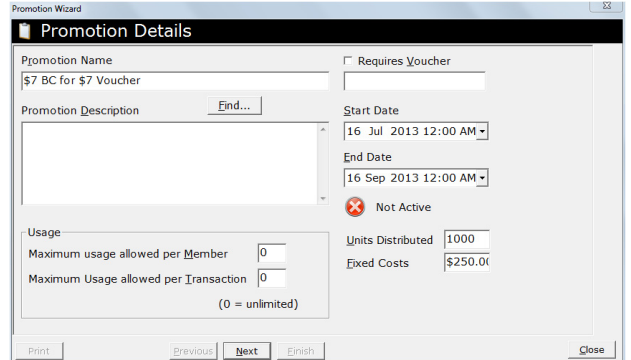

- **5. On the first line, choose** *Item Type* **=** *Product,* **and in** *Product Description* **enter the voucher barcode;** *Earn* **is 0.00. This line will automatically be marked as** *Required Yes.*
- **6. 2nd to 8th lines:** *Required = Yes***;** *Item Type = Term***, then press ENTER on** *Description* **and tick the** *Terms* **that are included in this deal.** *Earns* **is \$1 each line.** *TIP***: Enter the details on Line 2 then press CTRL + ENTER to copy six times. You need to be sitting on Line 2 to use this copy function.**
- **7. On the next page, tick the days this deal is valid for, and tick the membership types that cannot use it. Then FINISH.**

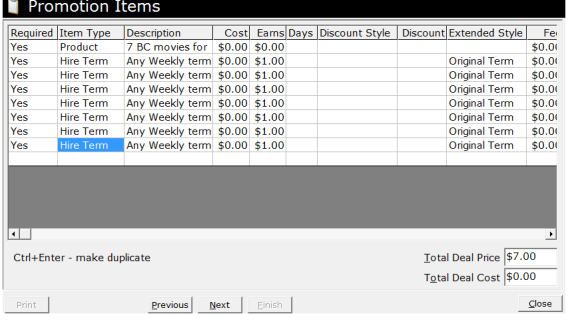

*NOTE***: If you have set up ROCKET to not allow negative stock, you will need to** *Stock Receipt* **a few hundred vouchers**.

*This information is a service of the ROCKET Help Desk*  **For further information contact the Help Desk Phone +612 9634 8900 fax +612 9634 8922 email: support@rocketrental.com**